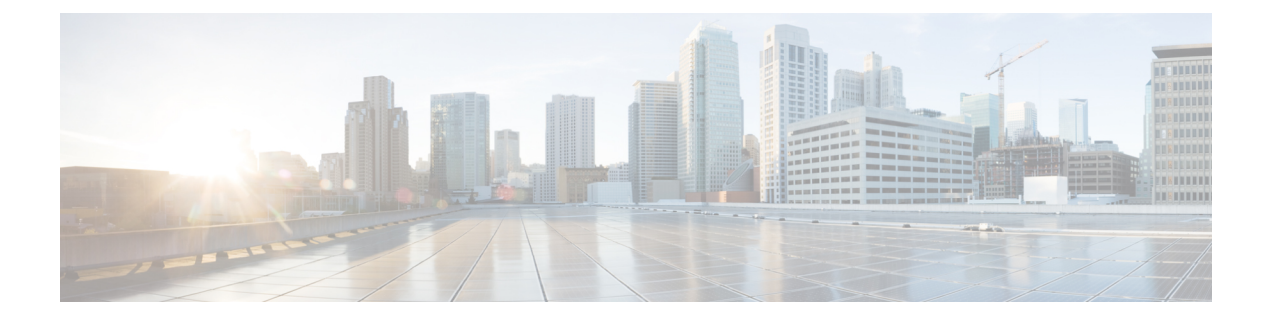

# **HX** ストレージ クラスタの概要

- Cisco HX Data Platform の概要 (1 ページ)
- ストレージ クラスタの物理コンポーネントの概要 (2 ページ)
- HX Data Platform キャパシティの概要 (3 ページ)
- HX Data Platform の高可用性の概要 (8 ページ)
- ストレージ クラスタのステータス (8 ページ)
- HX Data Platform クラスタで許容される障害 (10 ページ)
- ストレージ クラスタ ノード障害に対する応答 (13 ページ)
- HX Data Platform Ready Clone の概要 (16 ページ)
- HX ネイティブ スナップショットの概要 (16 ページ)

### **Cisco HX Data Platform** の概要

Cisco HyperFlex Data Platform(HX Data Platform)は、複数の Cisco サーバをコンピューティン グ/ストレージ リソースからなる単一のプールに変換する、ハイパーコンバージド ソフトウェ ア アプライアンスです。これにより、ネットワーク ストレージの必要がなくなり、仮想環境 でのコンピューティングとストレージのシームレスな相互運用が可能になります。Cisco HX DataPlatformで実現する極めて耐障害性に優れた分散ストレージシステムにより、データ整合 性が確保されるだけでなく、仮想マシン(VM)ストレージワークロードのパフォーマンスが 最適化されます。また、ネイティブ圧縮と重複排除によって、VMにより占有される記憶域と VM ワークロードが削減されます。

Cisco HX DataPlatformには多数の統合コンポーネントがあります。これらのコンポーネントに は、Cisco Fabric Interconnects (FI)、Cisco UCS Manager、Cisco HX 固有のサーバに加え、Cisco コンピューティング専用サーバとして VMware vSphere、ESXi サーバ、および vCenter が含ま れます。さらに、Cisco HX DataPlatform Installer、コントローラ VM、HX Connect、vSphere HX Data Platform Plug-in、および stcli コマンドも使用できます。

Cisco HX Data Platform をインストールする場所は、VMware vSphere などの仮想化プラット フォームです。インストール時にCiscoHyperFlexHXクラスタ名を指定すると、HXDataPlatform は各ノード上にハイパーコンバージド ストレージ クラスタを作成します。ストレージを増や す必要があり、HX クラスタにノードを追加する場合、HX データ プラットフォームは追加の

リソース全体でストレージの平衡化を行います。コンピューティング専用リソースを増やすに は、コンピューティング専用ノードをストレージ クラスタに追加できます。

## ストレージ クラスタの物理コンポーネントの概要

Cisco HyperFlex ストレージ クラスタは、以下のオブジェクトを含みます。これらのオブジェ クトは、ストレージ クラスタ用の HX DataPlatform によってモニタリングされます。これらは HX ストレージ クラスタで追加または削除できます。

• コンバージドノード—コンバージドノードは、VMが実行されている物理的なハードウェ アです。これらはディスク容量、メモリ、処理、電源、ネットワークI/Oなどのコンピュー ティング リソースとストレージ リソースを提供します。

コンバージド ノードをストレージ クラスタに追加すると、ストレージ コントローラ VM がインストールされます。HX Data Platform サービスは、ストレージ コントローラ VM を 介して処理されます。コンバージドノードは、関連付けられたドライブを介してストレー ジ リソースをストレージ クラスタに追加します。

HX Data Platform インストーラから クラスタ拡張 ワークフローを実行して、ストレージ クラスタにコンバージドノードを追加します。*stcli*コマンドを使用してコンバージドノー ドを削除できます。

• コンピューティング ノード—コンピューティング ノードはコンピューティング リソース を追加するものですが、ストレージ クラスタへストレージ キャパシティを追加するもの ではありません。これらは、CPU とメモリを含むコンピューティング リソースを追加す る手段として使用されます。キャッシング(SSD)ドライブやストレージ(HDD)ドライ ブは必要ありません。コンピューティング ノードは、HX ストレージ クラスタではオプ ションです。

コンピューティングノードをストレージクラスタに追加すると、エージェントコントロー ラ VM がインストールされます。HX Data Platform サービスは、エージェント コントロー ラ VM を介して処理されます。

HX Data Platform インストーラから クラスタ拡張 ワークフローを実行して、ストレージ クラスタにコンピューティングノードを追加します。*stcli*コマンドを使用してコンピュー ティング ノードを削除できます。

• ドライブ—ストレージ クラスタ内のノードに必要なドライブには、ソリッド ステート ド ライブ(SSD)とハード ディスク ドライブ(HDD)の 2 種類があります。HDD は通常、 コンバージド ノードに関連付けられる物理ストレージ ユニットを提供します。SSD は通 常、管理をサポートします。

また、既存のコンバージドノードにHDDを追加しても、ストレージクラスタにストレー ジ キャパシティを追加できます。ストレージ クラスタ内の HX ノードにストレージを追 加する場合は、ストレージクラスタ内のすべてのノードに同等の容量のストレージを追加 する必要があります。

ディスクの追加または削除すると、HX Data Platform はストレージ リソースの変更に応じ て、ストレージ クラスタのバランスを再調整します。

コンバージド ノード上のディスクの追加や削除は、HX Data Platform によっては行われま せん。ディスクを追加または取り外す前に、ベスト プラクティスを確認してください。 ノードでディスクを追加または取り外すための特定の手順については、サーバー ハード ウェア ガイドを参照してください。

NVMe キャッシング SSD のスロット情報は、オール NVMe サーバ PID を除くと、どの AF サーバ PID も、HX-Connect から取得することができません。NVMe SSD のスロット情報 は、UCSM 管理コンソールで確認してください。

•データストア–ストレージ容量とデータストア容量。これは、データストアを介してスト レージ クラスタで使用できる消費可能な物理ストレージ合計であり、HX Data Platform に よって管理されます。

データストアは、ストレージの使用およびストレージリソースを管理するためにHXデー タ プラットフォームによって使用される論理的コンテナです。

ホストは、仮想ディスクファイルやその他のVMファイルをデータストアに配置します。 データストアは、物理ストレージデバイスの仕様を非表示にし、VMファイルを格納する ための統一モデルを提供します。

## **HX Data Platform** キャパシティの概要

ディスクまたはノードを追加してクラスタの容量を追加すると、再調整が発生する可能性があ ります。このバックグラウンド アクティビティにより、クラスタ上の通常のユーザー IO との 干渉が発生し、遅延が増加する可能性があります。パフォーマンスへの影響が許容される場 合、ストレージ容量の期間をメモする必要があります。また、この操作は容量の追加を保証す る緊急事態に実行される場合があります。 (注)

HX Data Platform では、キャパシティ(つまり容量)の概念がデータストアとストレージ クラ スタの両方に適用されます。値は base-2 (GiB/TiB) 単位で測定されますが、簡素化と一貫性 のために GB または TB という標識が付きます。

- **[**クリーナ(**Cleaner**)**]**:すべてのストレージ クラスタ データストアで実行されるプロセ スです。これが完了した後、すべてのストレージ クラスタ データストアの合計容量は、 ストレージ クラスタの合計容量からメタデータを差し引いた値とほぼ同じになるはずで す。一般に、リストされるデータストア キャパシティ(容量)は HX ストレージ クラス タのキャパシティと一致しません[。クリーナー](https://www.cisco.com/c/en/us/support/hyperconverged-systems/hyperflex-hx-data-platform-software/products-command-reference-list.html)コマンドに関する情報については、『Cisco HX Data Platform コマンド ライン インターフェイス リファレンス ガイド』を参照してください。
- **[**クラスタ容量(**Cluster capacity**)**]**:ストレージ クラスタに含まれる全ノード上のすべて のディスクの合計ストレージ容量。これには、各ディスク上のクリーンアップされていな いデータとメタデータ オーバーヘッドが含まれます。

クラスタの合計/使用済み/空き容量は、ストレージ全体の容量と使用済みストレージの量 に基づきます。

- 条件: HX ストレージ クラスタがスペース イベント状態になると、**[**空き領域ステータス **(FreeSpaceStatus)]** フィールドが表示されます。**[**条件(**Condition**)**]** フィールドにスペー ス イベント状態が示されます。オプションは、**[**警告(**Warning**)**]**、**[**重大(**Critical**)**]**、 **[**アラート(**Alert**)**]** です。
- 利用可能なデータストア容量:プロビジョニングなしでデータストアをプロビジョニング する際に使用できるストレージの量です。通常、この値はクリーンアップ後のストレージ クラスタ容量とほぼ同じですが、完全には一致しません。メタデータやクリーンアップさ れていないデータは含まれません。

各データストアのプロビジョニング済み/使用済み/空き容量は、データストア (シン) プロ ビジョニング済み容量に基づいています。データストアはシンプロビジョニングされるの で、(データストア作成時に管理者が指定する)プロビジョニングキャパシティが実際の ストレージを超える場合もあります。

- **[**未使用キャパシティ、ストレージ クラスタ(**Free Capacity, storage cluster**)**]**:使用可能 な容量と同じです。ストレージ クラスタの場合、これは、ストレージ クラスタで使用可 能な容量とストレージ クラスタで使用されている容量との差です。
- **[**未使用キャパシティ、データストア(**Free capacity, datastore**)**]**:使用可能な容量と同じ です。すべてのストレージ クラスタ データストアでは、これは、すべてのストレージ ク ラスタ データストアにプロビジョニングされた容量とすべてのストレージ クラスタ デー タストアで使用されている容量との差です。

ストレージクラスタ全体で使用されている容量は、このデータストアの計算には含まれま せん。データストアは頻繁にオーバープロビジョニングされるので、[未使用キャパシティ (Free capacity)] では、すべてのストレージ クラスタ データストアの可用性に比べて、 ストレージ クラスタのキャパシティ可用性がかなり低く表示される場合があります。

- **[**複数ユーザ(**Multiple users**)**]**:さまざまなデータストアに、さまざまなキャパシティ (容量)がプロビジョニングされる可能性があります。いずれの時点においても、ユーザ は自分に割り振られたデータストアキャパシティを完全には使用しません。複数ユーザに データストアキャパシティを割り振る場合、管理者は、各ユーザにプロビジョニングされ るキャパシティが常に実施されるようにする必要があります。
- **[**オーバー プロビジョニング(**Over-provisioning**)**]**:すべてのデータストアに割り振られ たストレージ容量が、ストレージ クラスタで使用できる量を超えると発生します。

多くの場合、最初にオーバー プロビジョニングを行います。これにより、管理者はまず キャパシティを割り振り、後で実際のストレージに合わせていくことができます。

この値は、使用可能な容量とプロビジョニングされた容量との差です。

可能な最大物理量よりも多くの領域が割り振られていない場合は、ゼロ (0) が表示され ます。

オーバープロビジョニングされた容量を確認して、システムが領域不足の状態に達しない ようにしてください。

• プロビジョニング済み: クラスタデータストアでの使用が許可され割り当てられたキャパ シティの量です。

プロビジョニングされた容量は、ストレージ クラスタ データストアでの単独使用のため に確保されているわけではありません。複数のデータストアのストレージが、同じスト レージ キャパシティからプロビジョニングされる場合があります。

- **[Space Needed]**:HX ストレージ クラスタがスペース イベント状態になると、**[**空き領域ス テータス **(Free Space Status)]** フィールドが表示されます。**[**必要な領域(**Space Needed**)**]** には、**[**条件(**Condition**)**]** にリストされている状態をクリアするために解放すべきスト レージ量が示されます。
- **[**使用済み(**Used**)**]**:リストされたストレージクラスタまたはデータストアで使用されて いるストレージ容量です。

HX Data Platform 内部のメタデータは、0.5 ~ 1% の領域を使用します。このことにより、 データストアにデータがない場合であっても、HX Data Platform プラグインまたは HX Connect に [ストレージ使用量 (Used Storage)] の値が表示される場合があります。

ストレージの[使用済み (Used) ]は、どの程度のデータストア領域が、設定ファイルやロ グ ファイル、スナップショット、クローンなどの仮想マシン ファイルによって占有され ているかを表します。仮想マシンの実行中、使用されたストレージ領域にはスワップファ イルも含まれます。

• **[**使用可能容量(**Usable Capacity**)**]**:データの保存に使用できるストレージ クラスタのス トレージ容量です。

### キャパシティの節約について

[サマリー(Summary)] タブの [キャパシティ(Capacity)] ポートレットには、ストレージ ク ラスタの重複排除と圧縮によるキャパシティの節約状況が表示されます。たとえば、6TB の キャパシティを持つストレージ クラスタの全体的な節約率が 50% である場合、実際には 9TB のデータを保管できることになります。

HX Data Platform システムにより節約されるストレージ容量の合計は、2 つの要素を計算する ことで算出されます。

- 圧縮—圧縮されているデータの量。
- 重複排除—重複排除されているデータの量。重複排除とは、重複するデータを排除して、 データが占有するストレージスペースを削減する手法です。重複排除により、データの一 意のインスタンスが 1 つだけが保管されるようになります。

重複排除による節約量と圧縮による節約量が単純に合計されるわけではありません。この2つ は独立した処理ではないためです。これらは、次のような仕組みで関連してます。まず、原則 として、ストレージで使用される固有のバイト数は重複排除を介して削減されます。重複排除 が適用された後のストレージ使用量に圧縮を適用することで、ストレージクラスタで使用可能 なストレージがさらに増えます。

VM クローンを使用する場合、重複排除と圧縮による削減は有用です。

節約量が0%として表示されている場合、それは新しいストレージクラスタであることを意味 します。ストレージクラスタに取り込まれたデータの合計量だけでは、意味のあるストレージ 削減量を判断することはできません。十分なデータがストレージクラスタに書き込まれるまで 待つ必要があります。

#### 次に例を示します。

**1.** 初期値

100 GB の VM が 2 回複製されるとします。

一意の使用スペースの合計(TUUS)= 100 GB 総アドレス空間 (TAS) = 100 □ 2 = 200 GB この例に基づく結果は次のとおりです。 一意のバイト数の合計(TUB)= 25 GB

**2.** 重複排除による節約量

- $= (1 TUVSS/TAS)$  \* 100
- $= (1 100GB / 200GB) *100$
- $= 50%$
- **3.** 圧縮節約量
	- $= (1 TUB/TUUS) * 100$
	- $= (1 25GB / 100GB) * 100$
	- $= 75%$
- **4.** 算出された合計節約量
	- $= (1 TUB/TAS) * 100$
	- $= (1 25GB / 200GB) * 100$
	- $= 87.5%$

### ストレージ容量イベント メッセージ

クラスタ ストレージ容量(キャパシティ)には、ストレージ クラスタに含まれる全ノード上 のすべてのディスクのすべてのストレージ容量が含まれます。データの管理には、この使用可 能な容量が使われます。

#### クラスタ キャパシティの計算

HyperFlex HX Data Platform クラスタの容量は次のように計算されます。

(((<GB 単位でのキャパシティ ディスク サイズ> \* 10^9) / 1024^3) \* <ノードあたりのキャパシティディス クの台数> \* <HyperFlex のノード数> \* 0.92) / レプリケーション ファクタ

TiB 単位の値を算出するには、この計算結果を 1024 で割ります。レプリケーション ファクタ 値は、HX クラスタが RF=3 に設定されている場合は 3、HX クラスタが RF=2 に設定されてい る場合は 2 です。係数 0.92 は、各ディスクでさまざまな内部ファイルシステム処理のために HX Data Platform ソフトウェアによって確保される 8% の予約を示します。

計算例: <GB 単位でのキャパシティ ディスク サイズ> = 1200(1.2 Tb のディスクの場合)、<ノードあたりの キャパシティディスクの台数> = 15(HX240c-M6SX モデル サーバの場合)、<HyperFlex のノード数> = 8 、 レプリケーション ファクタ = 3

結果: (((1200\*10^9)/1024^3)\*15\*8\*0.92)/3 = 41127.2049 41127.2049 / 1024 = 40.16 TiB

 $\label{eq:1}$ 

クラスタ キャパシティ計算のためのこの公式は、ラージ フォーム ファクタ (LFF) のクラスタ には適用されません。 (注)

#### エラー メッセージ

データ ストレージで使用可能な容量を大量に消費する必要がある場合はエラー メッセージが 発行され、ストレージクラスタのパフォーマンスと正常性が影響を受けます。エラーメッセー ジは、vCenter のアラーム パネル、HX Connect、 の HX Data Platform Plug-in Alarms と Events ページに表示されます。

vCenter と HX Connect で提供されるイベントとアラームの詳細は、必ずしも 1 対 1 の関係では ありません。HX Connect でメッセージを確認する場合は、vCenter のイベントとタスクも確認 することをお勧めします。 (注)

警告または重大なエラーが表示された場合: (注)

> 容量を拡張するには、ドライブまたはノードを追加します。さらに、使用されていない仮想マ シンとスナップショットを削除することも検討してください。パフォーマンスは、ストレージ 容量が減少するまで影響を受けます。

• **SpaceWarningEvent**:エラーを発行します。これは第 1 レベルの警告です。

できる限り早くスペースを再利用するためのクリーナーアクティビティの増加により、ク ラスタのパフォーマンスが影響を受けます。スループットと遅延に対する影響は、ワーク ロードと、実行される読み取りと書き込みの量によって異なります。

使用されているストレージ容量を、警告しきい値(HXストレージクラスタの容量合計の 76%)を下回るまで削減します。

• **SpaceAlertEvent** – エラーが発行します。スペース容量の使用率はエラー レベルのままで す。

このアラートは、ストレージ容量が削減された後でも警告しきい値を上回っている場合に 発行されます。

クラスタのパフォーマンスが影響を受けます。

使用されているストレージ容量を、警告しきい値(HXストレージクラスタの容量合計の 80%)を下回るまで削減し続けます。

• **SpaceCriticalEvent** – エラーを発行します。これは、重大な警告レベルです。

クラスタは、読み取り専用状態です。

使用されているストレージ容量がこの警告しきい値未満に削減されるまで、ストレージク ラスタ操作を続けないでください。

• **SpaceRecoveredEvent**:これは通知ですクラスタ容量が正常範囲に戻りました。 クラスタ記憶域の使用率が正常に戻りました。

## **HX Data Platform** の高可用性の概要

HX Data Platform の高可用性(HA)機能により、3 つ以上のノードが完全に機能している正常 なストレージクラスタの動作中に、すべてのデータのコピーが少なくとも2つ確実に維持され ます。

ストレージクラスタ内のノードまたはディスクで障害が発生すると、クラスタの機能に影響が 生じます。複数のノードで障害が発生した場合や1つのノードと別のノード上のディスクで障 害が発生した場合は、同時障害と呼ばれます。

ノード障害によるストレージクラスタの状態は、ストレージクラスタ内のノードの数と、デー タ レプリケーション ファクタおよびアクセス ポリシーの設定により判断されます。

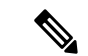

HX Data Platform の HA 機能を使用するには、その前に、vSphere Web クライアントで DRS と vMotion を有効にする必要があります。 (注)

## ストレージ クラスタのステータス

HX Data Platform ストレージ クラスタのステータス情報は、HX Connect、HX Data Platform Plug-in、およびストレージ コントローラ VM の stcli コマンドによって表示されます。スト レージ クラスタ ステータスは、復元力ステータス値と動作ステータス値により示されます。

ストレージ クラスタ ステータスは、以下の報告されたステータス要素により示されます。

- 動作ステータス:—クラスタの機能ストレージ管理とストレージクラスタ管理をストレー ジ クラスタが実行できるかどうかを示します。ストレージ クラスタが操作をどれほど実 行できるか説明します。
- 復元ステータス—ストレージ クラスタ内でのノード障害を許容できるストレージ クラス タの能力を示します。ストレージ クラスタが混乱をどれほど実行できるか説明します。

ストレージクラスタが特定の動作と修復ステータスの状態に移行する場合、以下の設定は有効 です。

• データ複製係数—冗長データ レプリカの数を設定します。

• クラスタ アクセス ポリシー—データ保護とデータ損失のレベルを設定します。

### 動作ステータスの値

クラスタの動作ステータスは、ストレージ クラスタの動作ステータスとアプリケーションの I/O 実行能力を示します。

動作ステータスのオプションは次のとおりです。

- **[**オンライン(**Online**)**]**:クラスタは I/O に利用可能です。
- **[**オフライン(**Offline**)**]**:クラスタは I/O に利用可能ではありません。
- 容量不足:クラスタ全体が容量不足であるか、または 1 つ以上のディスクが容量不足で す。いずれの場合も、クラスタは、書き込みトランザクションを受け入れることはできま せんが、静的ラスタ情報の表示を継続することはできます。
- **[**読み取り専用(**Readonly**)**]**:クラスタは、書き込みトランザクションを受け入れること はできませんが、静的クラスタ情報の表示を継続することはできます。
- **[**不明(**Unknown**)**]**:これは、クラスタがオンラインになるまでの遷移状態です。

クラスタのアップグレード中や作成中には、他の遷移状態が示されることもあります。

色分けとアイコンを使用して、さまざまなステータスの状態が示されます。アイコンをクリッ クすると、追加情報が表示されます(現在の状態になっている理由を説明するメッセージな ど)。

### 復元力ステータスの値

復元力ステータスは、データ復元力のヘルス ステータスとストレージ クラスタの障害許容力 を示します。

復元力ステータスのオプションは次のとおりです。

- **[**正常(**Healthy**)**]**:クラスタは、データおよび可用性に関して正常な状態です。
- **[**警告(**Warning**)**]**:データまたはクラスタの可用性に悪影響が生じています。
- **[**不明(**Unknown**)**]**:クラスタは、オンラインへの遷移状態にあります。

色分けとアイコンを使用して、さまざまなステータスの状態が示されます。アイコンをクリッ クすると、追加情報が表示されます(現在の状態になっている理由を説明するメッセージな ど)。

### **HX Data Platform** クラスタで許容される障害

HXストレージクラスタ内のノードまたはディスクで障害が発生すると、クラスタの動作能力 に影響が生じます。複数のノードで障害が発生した場合や1つのノードと別のノード上のディ スクで障害が発生した場合は、同時障害と呼ばれます。

- ストレージ クラスタへの影響は、次のようにノード障害の数によって異なります。
	- クラスタのノード数—ストレージ クラスタの応答は、3 ~ 4 ノードのクラスタと 5 ノード 以上のクラスタで異なります。
	- データ レプリケーション ファクタ HX Data Platform のインストール中に設定されるも ので、変更できません。オプションは、ストレージクラスタ全体で2または3個のデータ の冗長レプリカです。

#### ⚠

- 注目 3 のデータ レプリケーション ファクタが推奨されます。
	- アクセス ポリシー—ストレージ クラスタの作成後にデフォルト設定から変更できます。 オプションは、データ損失から保護する場合の strict か、より長いストレージ クラスタ可 用性をサポートする場合の lenient です。

#### 障害ノードの数によるクラスタの状態

次の表では、同時ノード障害の数に応じて、ストレージクラスタの機能がどのように変化する かを示します。

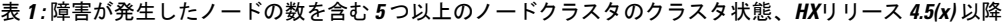

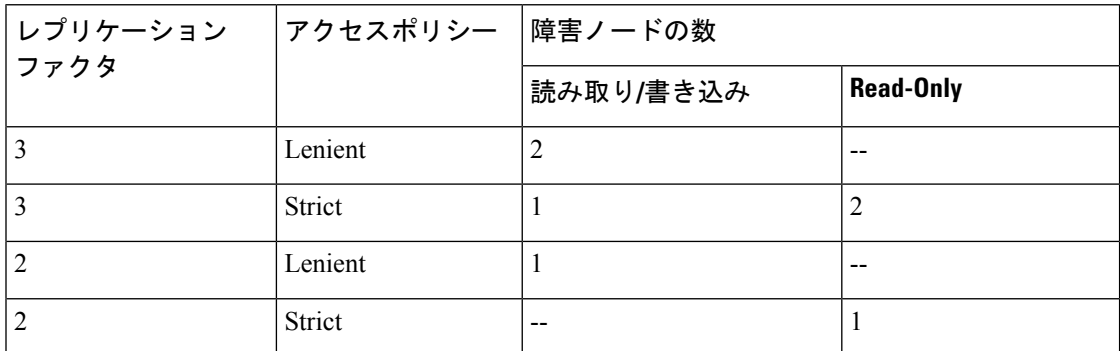

表 **2 :** 障害が発生したノードの数が多い **3**〜**<sup>4</sup>** ノード クラスタのクラスタ状態 **HX** リリース **4.5(x)** 以降。

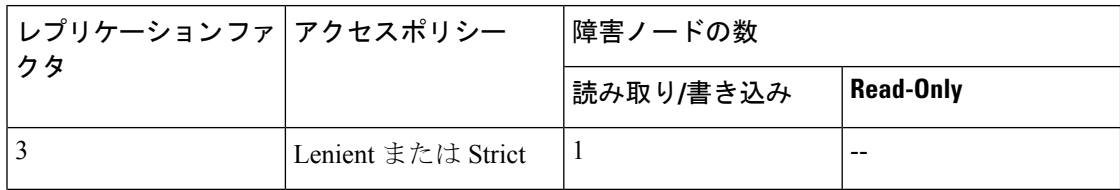

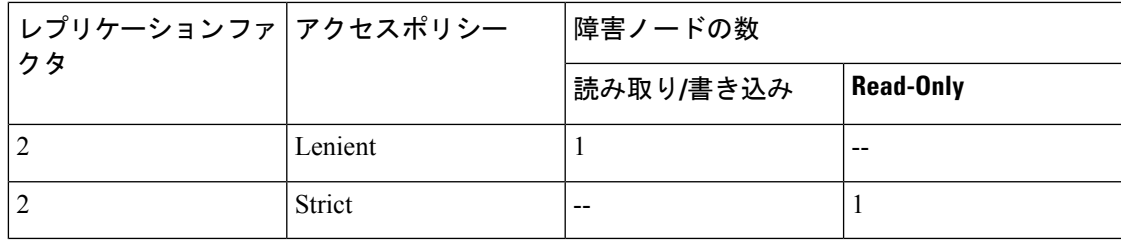

#### ディスク障害があるノード数に応じたクラスタの状態

次の表では、1つ以上のディスクで障害が発生したノードの数に応じて、ストレージクラスタ の機能がどのように変化するかを示します。ノード自体では障害が発生しておらず、ノード内 のディスクで障害が発生していることに注意してください。例:2 は、2 台のノードでそれぞ れ 1 台以上のディスクで障害が発生していることを示します。

SSDとHDDの2種類のディスクがサーバ上に存在する可能性があります。次の表で複数のディ スク障害について説明する際は、ストレージキャパシティに使用されるディスクに言及してい ます。例:あるノードのキャッシュ SSD で障害が発生し、別のノードのキャパシティ SSD ま たはHDDで障害が発生した場合は、アクセスポリシーでStrictに設定されていても、ストレー ジ クラスタの可用性は高いままです。

次の表に、障害が発生したディスクの数と最悪のシナリオを示します。これは、3つ以上のノー ドからなるストレージクラスタに当てはまります。例:自己修復中のレプリケーションファ クタが 3 の 3 ノード クラスタは、3 つの異なるノードで全部で 3 件の同時ディスク障害が発生 した場合にのみシャットダウンします。

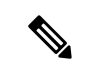

(注)

HXストレージクラスタは、シリアルディスク障害(同時ではないディスク障害)に耐えるこ とができます。唯一の要件は、自己修復をサポートするのに十分なストレージ キャパシティ (容量)があることです。この表に示す最悪のシナリオは、HX が自動自己修復と再調整を実 行している短期間にのみ当てはまります。

ディスク障害があるノード数に応じた、**3** つ以上のノードからなるクラスタ

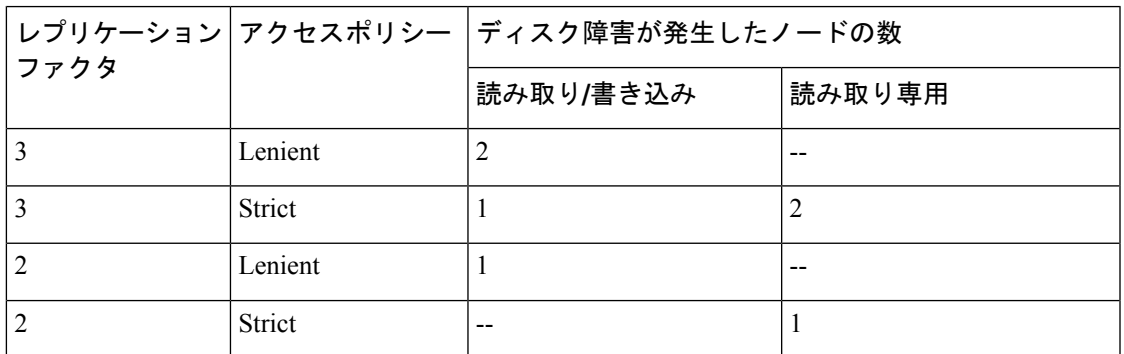

### データ レプリケーション ファクタの設定

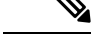

(注) データ レプリケーション係数は、ストレージ クラスタの構成後は変更できません。

データ レプリケーション係数は、ストレージ クラスタの構成時に設定されます。データ レプ リケーション係数により、ストレージクラスタ全体のデータの冗長レプリカの数が定義されま す。オプションは、2 または 3 個のデータの冗長レプリカです。

- ハイブリッド サーバ (SSD および HDD の両方を含むサーバ) の場合、デフォルト値は 3 です。
- オール フラッシュ サーバ(SSD のみを含むサーバ)を使用している場合は、HX Data Platform のインストール中に 2 と 3 のいずれかを明示的に選択する必要があります。

データ レプリケーション係数を選択します。選択できる基準は、次のとおりです。

- データ レプリケーション係数 3:データの冗長レプリカを 3 つ保持します。この場合、ストレージ リ ソースの消費量は多くなりますが、ノード障害やディスク障害が発生した場合にデータを最大限に保 護します。
	- 注目 推奨されているオプションはデータレプリケーションファクタ3です。
- データ レプリケーション係数 2:データの冗長レプリカを 2 つ保持します。この場合、ストレージ リ ソースの消費量は減少しますが、ノード障害やディスク障害が発生した場合にデータ保護が低下しま す。

### クラスタアクセスポリシー

クラスタ アクセス ポリシーとデータ レプリケーション ファクタの組み合わせにより、データ 保護レベルとデータ損失防止レベルが設定されます。クラスタ アクセス ポリシーには2つの オプションがあります。デフォルトでは lenient(寛容)に設定されます。インストール中に これを設定することはできませんが、インストール後および初期ストレージクラスタ設定後に 変更できます。

• **Strict**(厳格):データ損失から保護するためのポリシーが適用されます。

ストレージクラスタ内のノードまたはディスクで障害が発生すると、クラスタの機能に影 響が生じます。複数のノードで障害が発生する場合や、1つのノードと別のノード上のディ スクで障害が発生する場合を、同時障害と呼びます。strictに設定すると、同時障害が発生 した場合にデータを保護するのに役立ちます。

• **Lenient**(寛容):より長いストレージ クラスタ可用性をサポートするためのポリシーが 適用されます。これはデフォルトです。

## ストレージ クラスタ ノード障害に対する応答

ストレージ クラスタの修復のタイムアウト時間は、ストレージ クラスタの自動修復前に HX Connect または HX Data Platform プラグインが待機する時間の長さになります。ディスク障害 が発生した場合、修復のタイムアウト時間は1分になります。ノード障害が発生した場合、修 復のタイムアウト時間は 2 時間になります。ディスクとノードに同時に障害が発生した場合 や、ノード障害が発生し、修復が完了する前にディスク障害が発生した場合は、ノード障害の タイムアウトが優先されます。

クラスタの復元力ステータスが [警告 (Warning) ]の場合、HX Data Platform システムでは次の ストレージ クラスタ障害と応答がサポートされます。

任意に、HXConnect および HXDataPlatform プラグインの関連するクラスタ ステータス/動作ス テータスまたは復元力ステータス/復元力ヘルスをクリックして、現在の状態に何が影響して いるかを説明する理由メッセージを表示します。

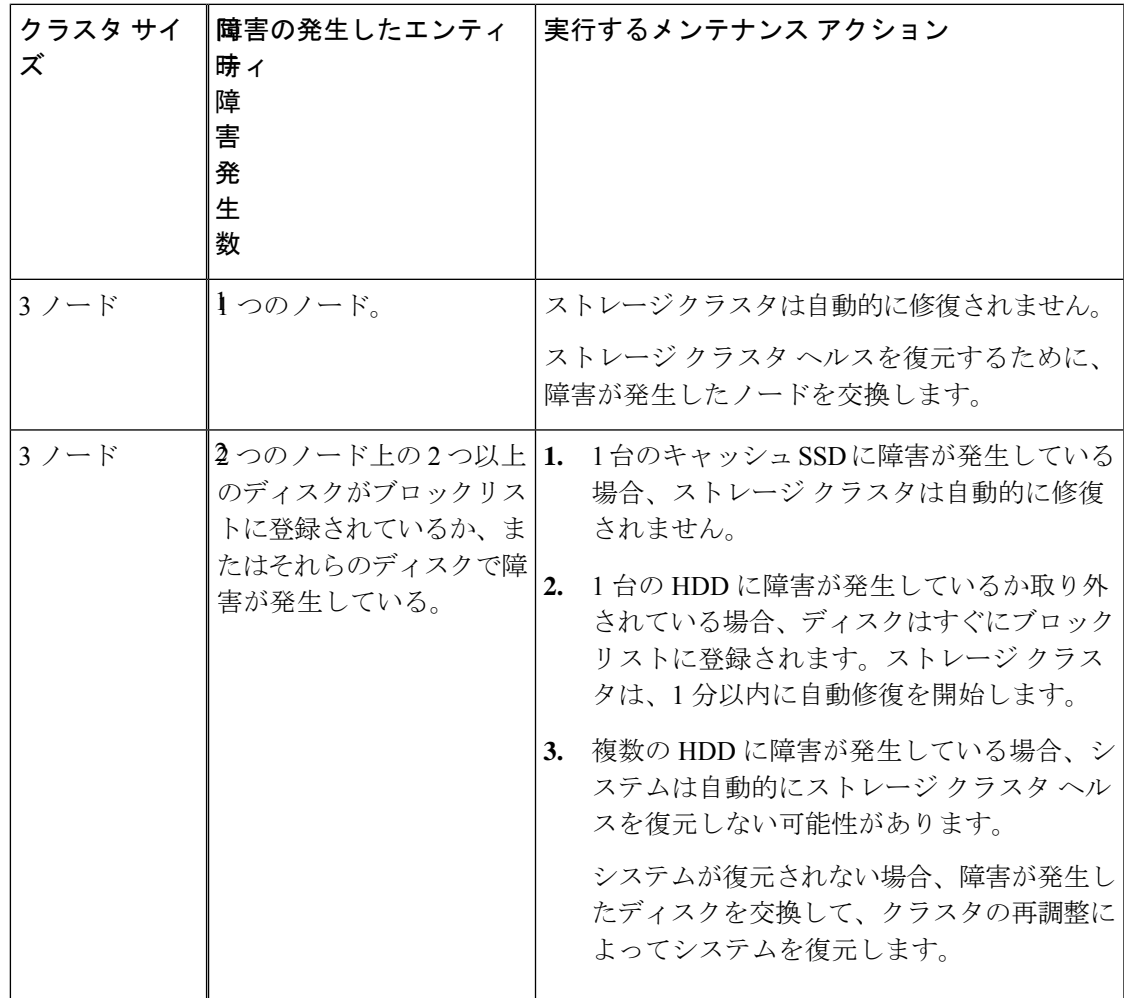

I

 $\overline{\phantom{a}}$ 

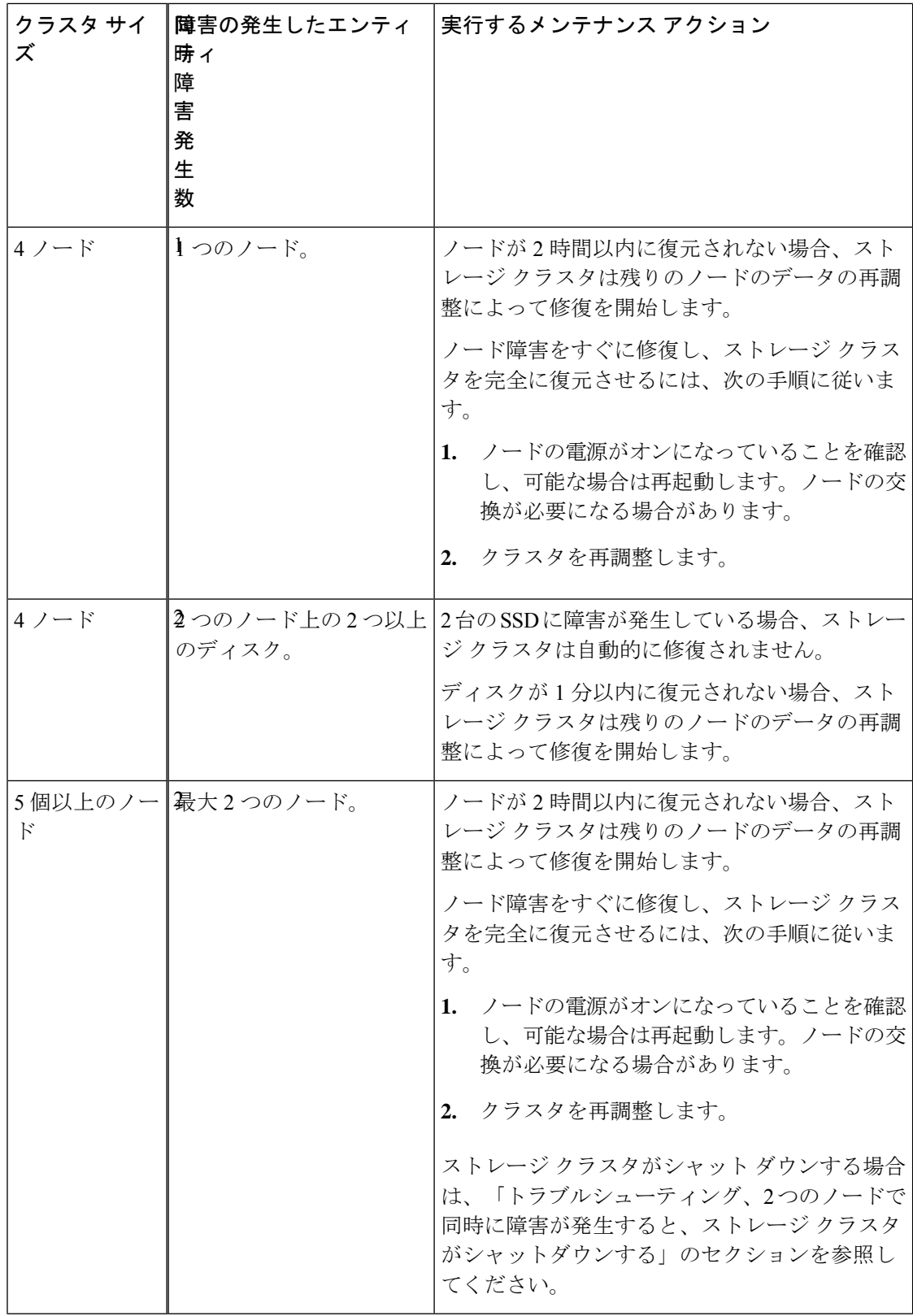

٦

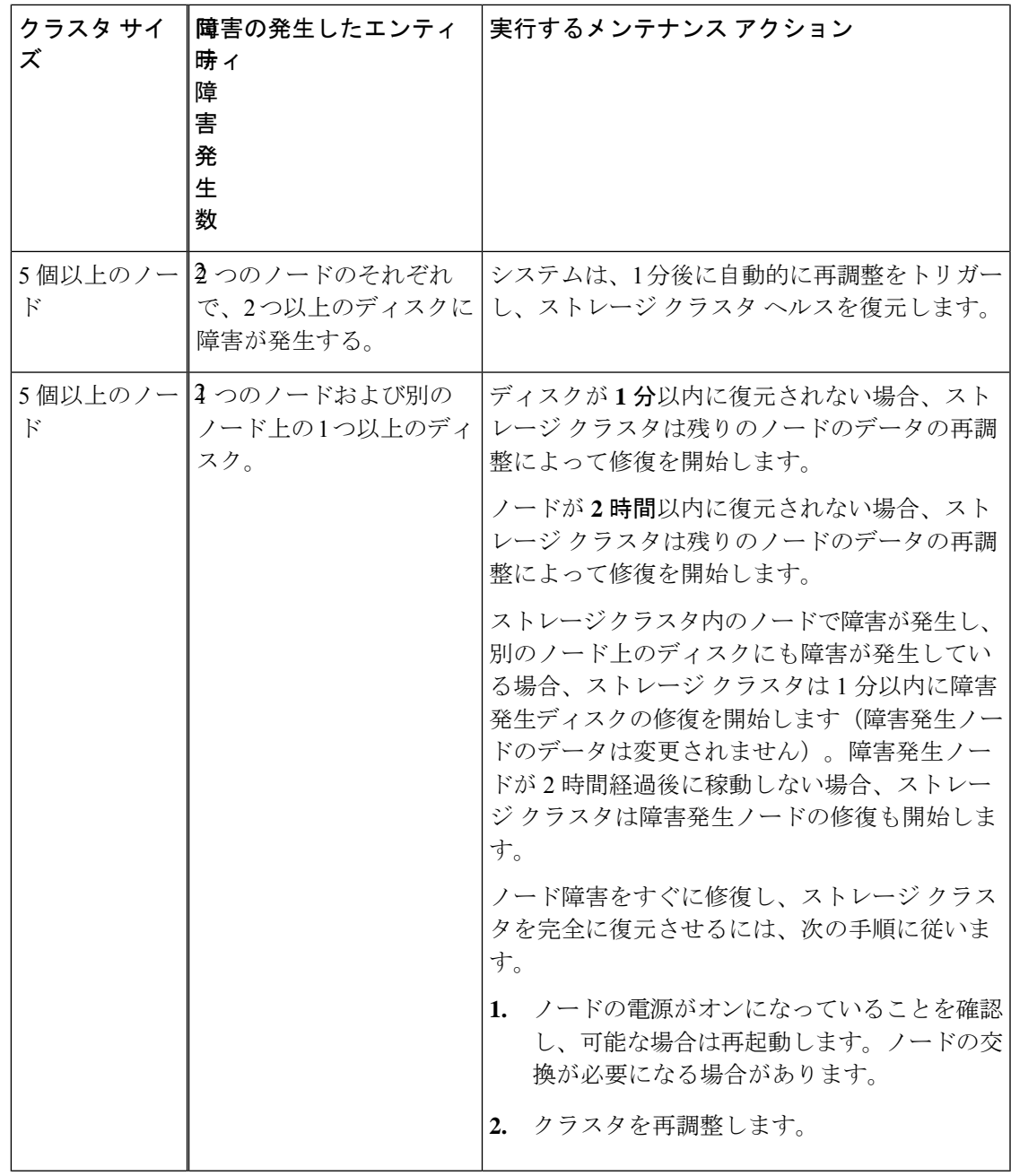

上の表を確認して、示されている操作を実行します。

I

### **HX Data Platform Ready Clone** の概要

HX Data Platform Ready Clones は、業界初のストレージ技術で、ホスト VM から複数のクロー ン VM をすぐに作成およびカスタムできます。スタンドアロン VM として使用可能な VM の 複数のコピーを作成することができます。

Ready Clone(標準のクローンと同様に、既存の VM のコピーです)。既存の VM は、ホスト VM と呼ばれます。クローニング操作が完了すると、Ready Clone は別のゲスト VM となりま す。

Ready Clone に対して変更を行っても、ホスト VM には影響しません。Ready Clone の MAC ア ドレスおよび UUID は、ホスト VM の MAC アドレスおよび UUID とは異なります。

ゲスト オペレーティング システムとアプリケーションのインストールには、時間がかかるこ とがあります。Ready Clone を実行すると、単一のインストールおよび設定プロセスで、多数 の VM のコピーを作成できます。

クローンは、多数の同一の VM を 1 つのグループに配置する場合に役立ちます。

## **HX** ネイティブ スナップショットの概要

HX ネイティブ スナップショットは、VM のバージョン(状態)を保存するバックアップ機能 です。VM は、HX ネイティブ スナップショットを使用して、以前に保存したバージョンに戻 すことができます。ネイティブスナップショットはVMの複製で、ネイティブスナップショッ トが作成された時点での、すべての VM ディスク上のデータの状態と VM の電源の状態(オ ン、オフ、またはサスペンド)が含まれます。保存した状態へ復元できるようにするには、ネ イティブ スナップショットを取得して VM の現在の状態を保存します。

HX ネイティブ スナップショットの管理では、次の方法が使用されます。

- HTML 5 の vSphere クライアント プラグインでの HX ネイティブ スナップショットのサ ポートは、プラグインバージョン2.0.0で導入されました。詳細については[、今すぐスナッ](b-hxdp-admin-guide-4-5_chapter20.pdf#nameddest=unique_30) [プショットを作成](b-hxdp-admin-guide-4-5_chapter20.pdf#nameddest=unique_30) を参照してください。
- HTML 5 の vSphere クライアント プラグインのスケジュール スナップショットのサポート は、プラグイン バージョン 2.1.0 で導入されました。詳細については[、スナップショット](b-hxdp-admin-guide-4-5_chapter20.pdf#nameddest=unique_31) [のスケジュール](b-hxdp-admin-guide-4-5_chapter20.pdf#nameddest=unique_31) を参照してください。
- vSphere の「スナップショットの管理」機能は、特定の HX ネイティブ スナップショット に戻すことも、すべてのスナップショットを削除することもできます。
- Cisco HyperFlex Connect は、オンデマンドを作成し、HX ネイティブ スナップショットを スケジュールできます。
- HyperFlexコマンドラインユーザーインターフェイスでは、HXネイティブスナップショッ トを作成できます。
- HX REST API は、HX ネイティブ スナップショットを作成および削除できます。
- Cisco HXDP リリース 5.5(x) の重要な変更:
	- ESXi バージョン 6.5、6.7、および 7.0 U1 はサポートされていません。
	- Sentinel スナップショット作成ワークフローはサポートされていません。

VMware スナップショットの追加情報については、次のリンク先の VMware ナレッジ ベース 「VMware KB, Understanding virtual machine snapshots in VMware ESXi and ESX (1015180)」を参 照してください。

[http://kb.vmware.com/selfservice/microsites/search.do?language=en\\_US&cmd=displayKC&externalId=1015180](http://kb.vmware.com/selfservice/microsites/search.do?language=en_US&cmd=displayKC&externalId=1015180)

I

٦

翻訳について

このドキュメントは、米国シスコ発行ドキュメントの参考和訳です。リンク情報につきましては 、日本語版掲載時点で、英語版にアップデートがあり、リンク先のページが移動/変更されている 場合がありますことをご了承ください。あくまでも参考和訳となりますので、正式な内容につい ては米国サイトのドキュメントを参照ください。